# **Sistemi Informativi Territoriali**

**Massimiliano Gravamassimiliano.grava@cfs.unipi.it**

**Paolo Mogorovichpaolo.mogorovich@gmail.com**

**https://mog.labcd.unipi.it/**

*Paolo Mogorovich e Massimiliano Grava - Sistemi Informativi Territoriali – 522-N9P - QGIS - Avvio di un progetto e caricamento dati*

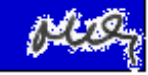

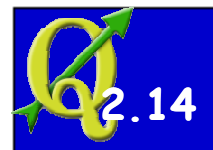

### **Avvio di un Progetto nuovo o esistente**

**Avviare QGIS Desktop** 

**Menù > Progetto > Proprietà Progetto [ Generale Imposta Titolo, Colore Selezione, Sfondo, Unità di misura, ecc. [ Sistema di RiferimentoImposta Abilita riproiezione, EPSG desiderato**

**Avviare QGIS Desktop** 

**Menù > Progetto > Apri Apri il file** *progetto***.qgs**

*Paolo Mogorovich e Massimiliano Grava - Sistemi Informativi Territoriali – 522-N9P - QGIS - Avvio di un progetto e caricamento dati*

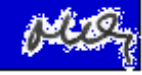

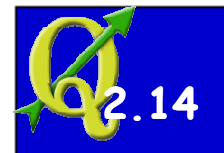

#### **Caricamento di un layer**

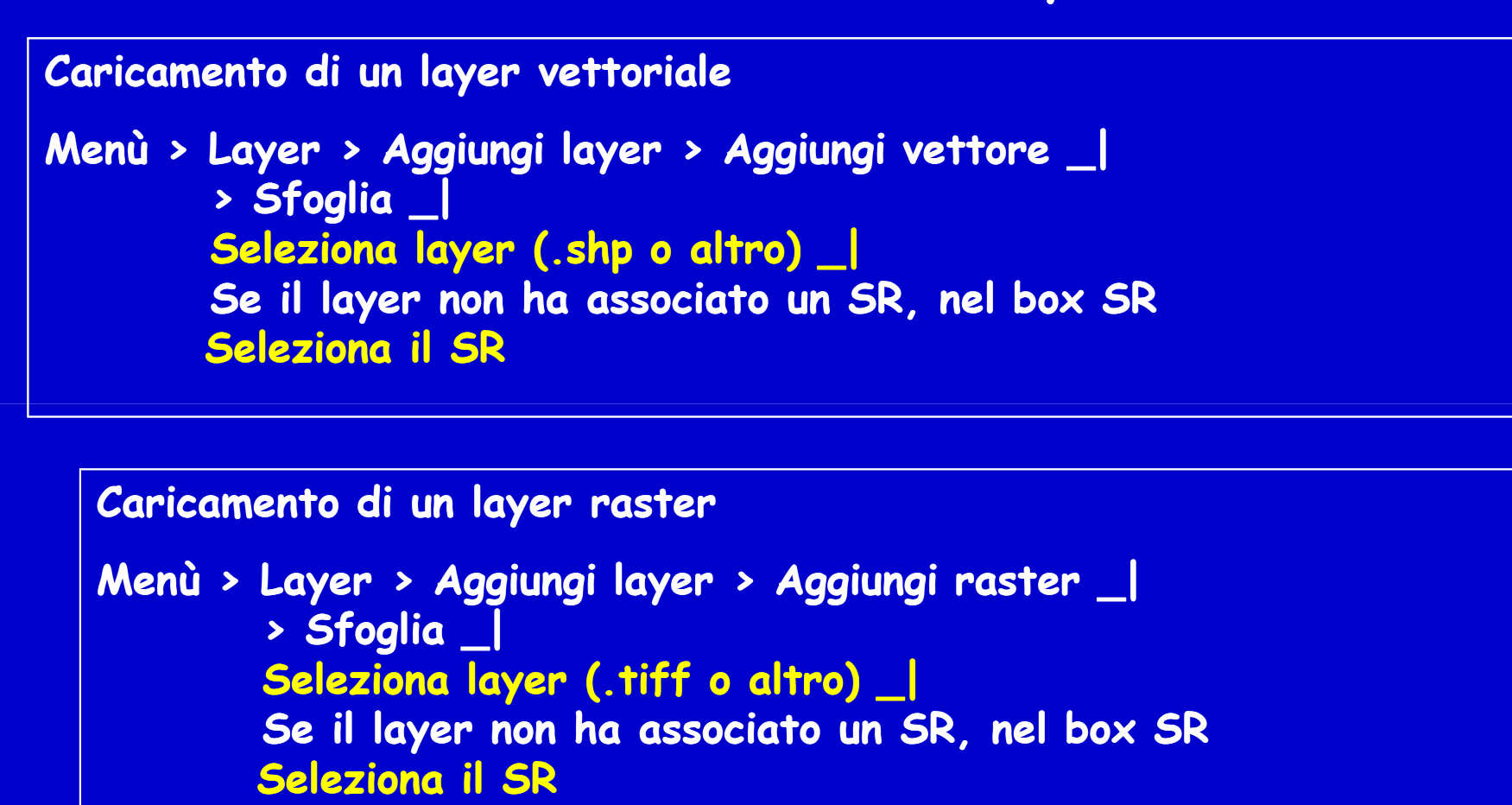

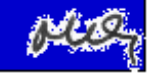

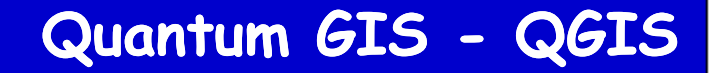

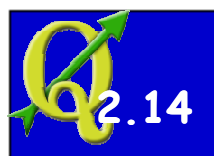

### **Caricamento di un layer**

**Identificato il layer da caricare,** 

 **QGIS potrebbe chiedere il Sistema di Riferimento del layeroppure impostare per quel layer un Sistema di Riferimento di default**

**Un layer appena caricato potrebbe non essere visibile per molte ragioni:**

- **Il layer è geograficamente fuori dall'area della mappa**
- **La dichiarazione del Sistema di Riferimento è errata e quindi:**
	- **Il layer viene disegnato chissà dove**
	- **Il sistema non è in grado di leggere le coordinate**
- **La scala della mappa è molto elevata e nessun elemento compare nella finestra di visualizzazione**
- **Il layer, se vettoriale, potrebbe avere nessun elemento**
- **Il layer ha impostata una scala di visibilità che non è quella della mappa attuale**
- **Il layer può aver associato uno stile confondibile con lo sfondo**

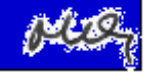

# **Sistemi Informativi Territoriali**

**Massimiliano Gravamassimiliano.grava@cfs.unipi.it**

**Paolo Mogorovichpaolo.mogorovich@gmail.com**

**https://mog.labcd.unipi.it/**

*Paolo Mogorovich e Massimiliano Grava - Sistemi Informativi Territoriali – 522-N9P - QGIS - Avvio di un progetto e caricamento dati*

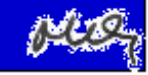